## **BRIDGE HOUSE Patient Participation Group**

## HOW TO BOOK ON LINE

**Booking on line saves time. Patients can book or cancel appointments, order prescriptions and save waiting for phones to be answered during busy periods. It also means only one visit to the surgery to pick up prescriptions, instead of dropping in the paper request and going back to collect it. You can do all this out-ofhours, too - evenings, weekends, whenever is convenient for you. Your password is unique to you and the service is secure.** 

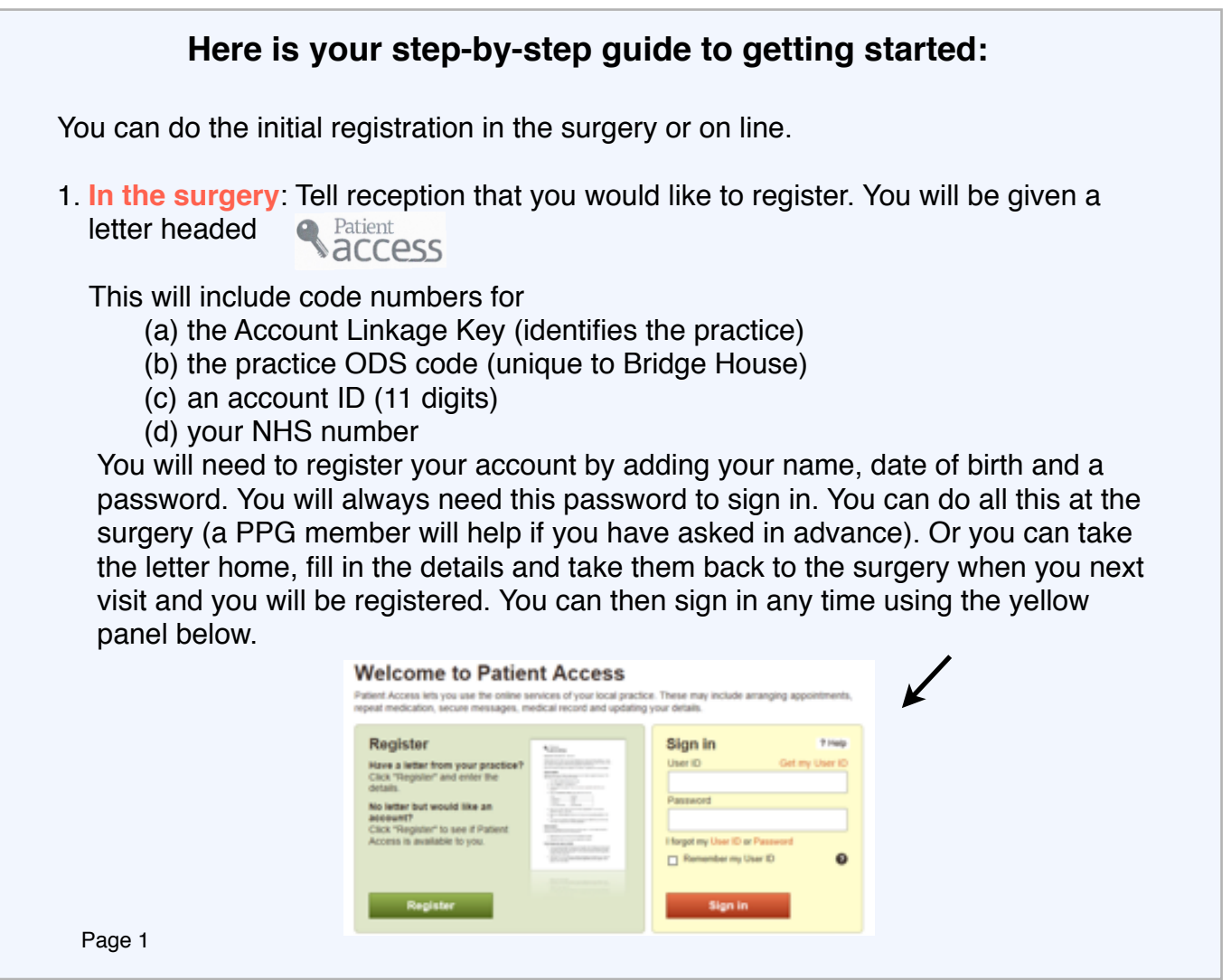

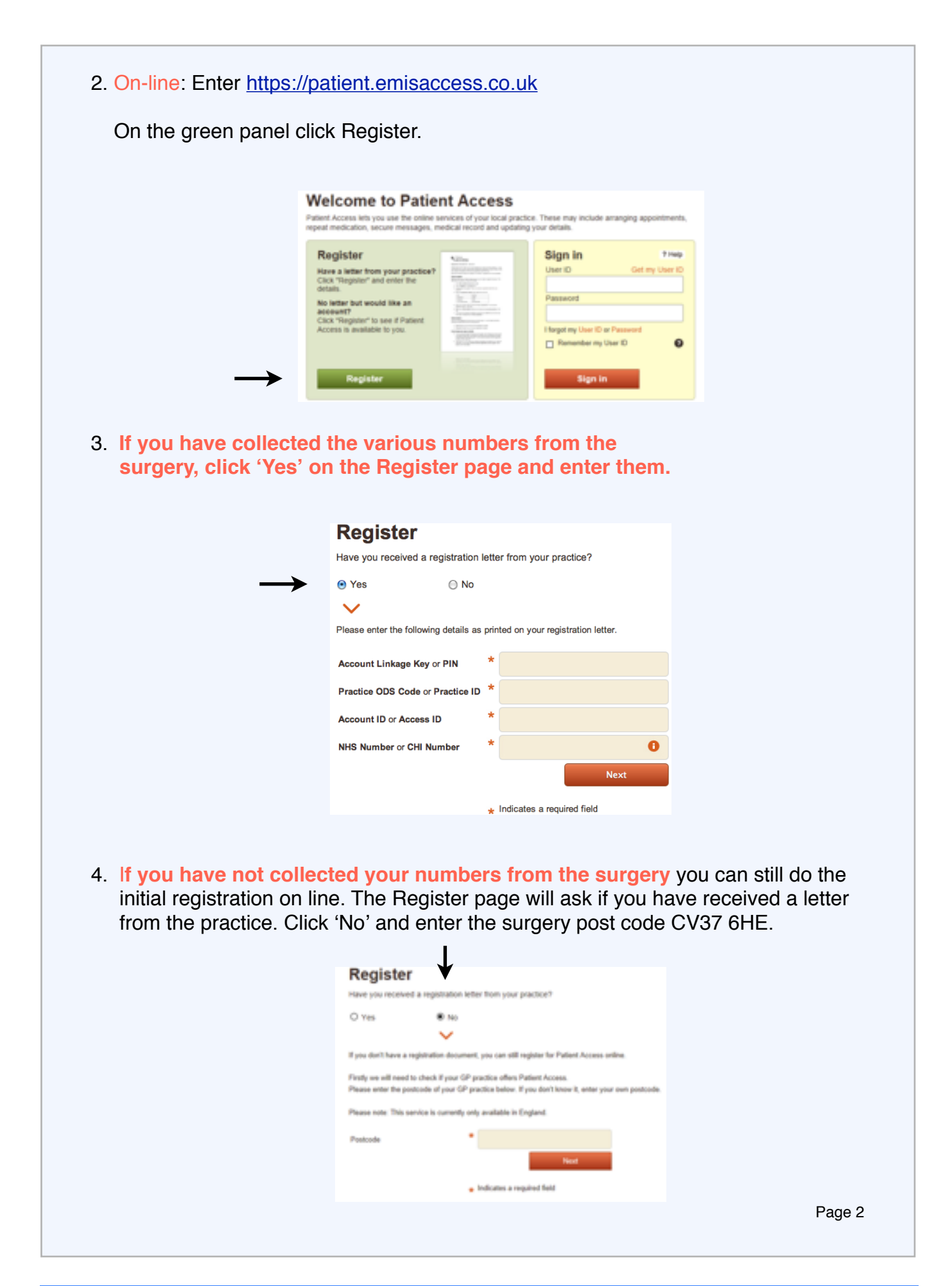

5. Practice Search will appear, with a map and names of Stratford surgeries. Click on Bridge House Medical Centre. The Register panel asks you to enter your name and other details and to create a password that registers at least ʻMedium' in the Password strength box.

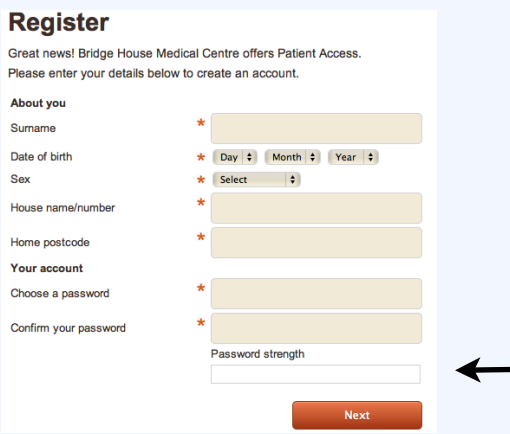

6. The next Registration page asks security questions and asks you to tick your agreement to Terms and Conditions.

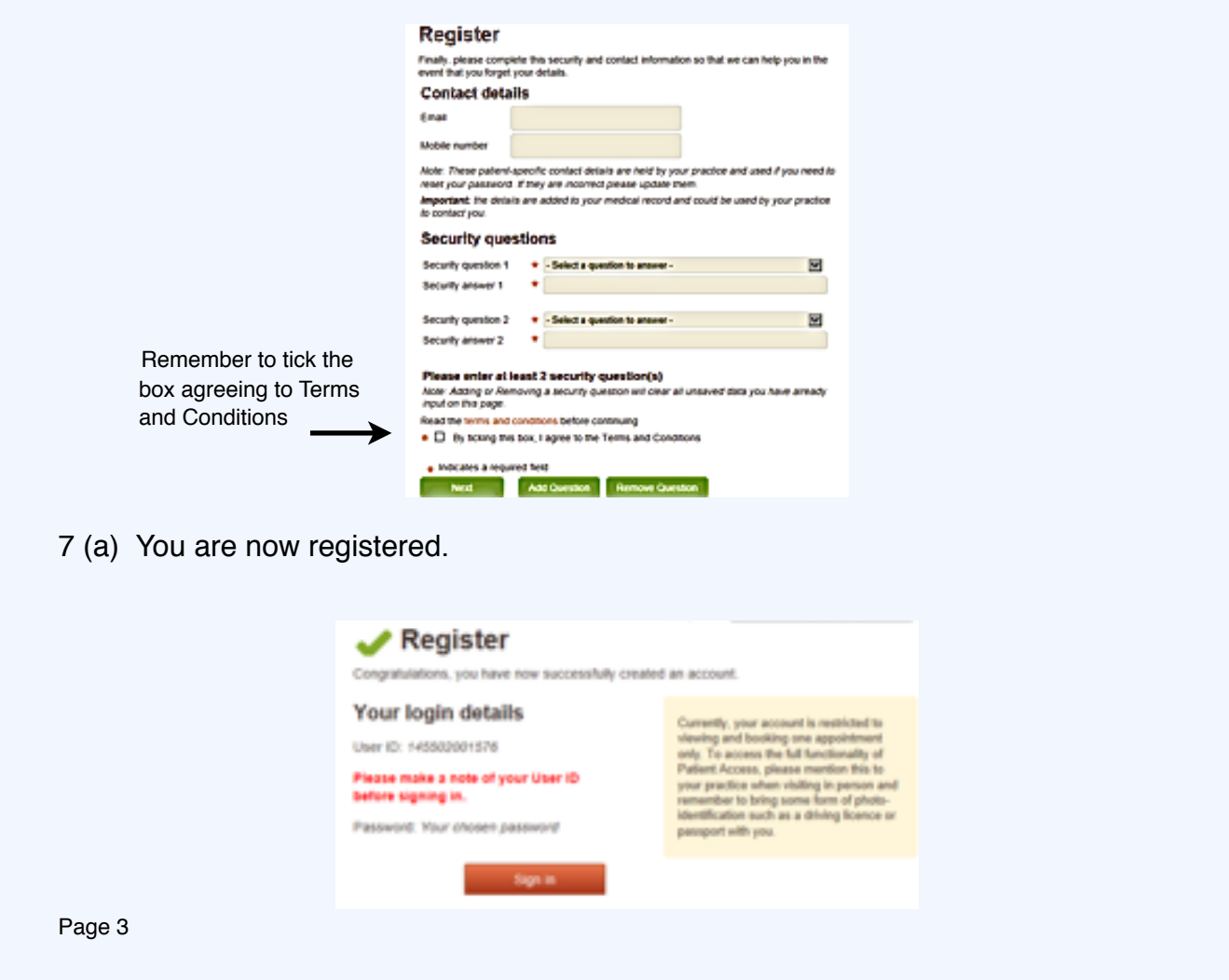

- 7 (b) The panel on the right of the box 7(a) on Page 3 of this guide tells you that your account is restricted. You can only view and book one appointment. To take full advantage of the services available you must take photo identification to the surgery, where your details will be verified.
- 8. When this has been done you may use the service whenever you like at home out of hours and weekends, if you wish. Go to the [www.bhmc.co.uk](http://www.bhmc.co.uk) home page. Click Appointments.

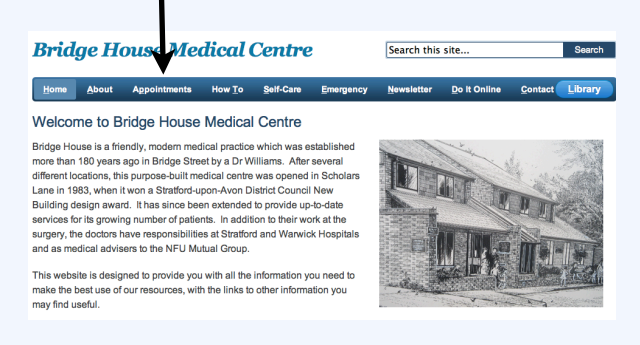

9. This takes you to Patient Access Online. Click <https://patient.emisaccess.co.uk/Account/Login>

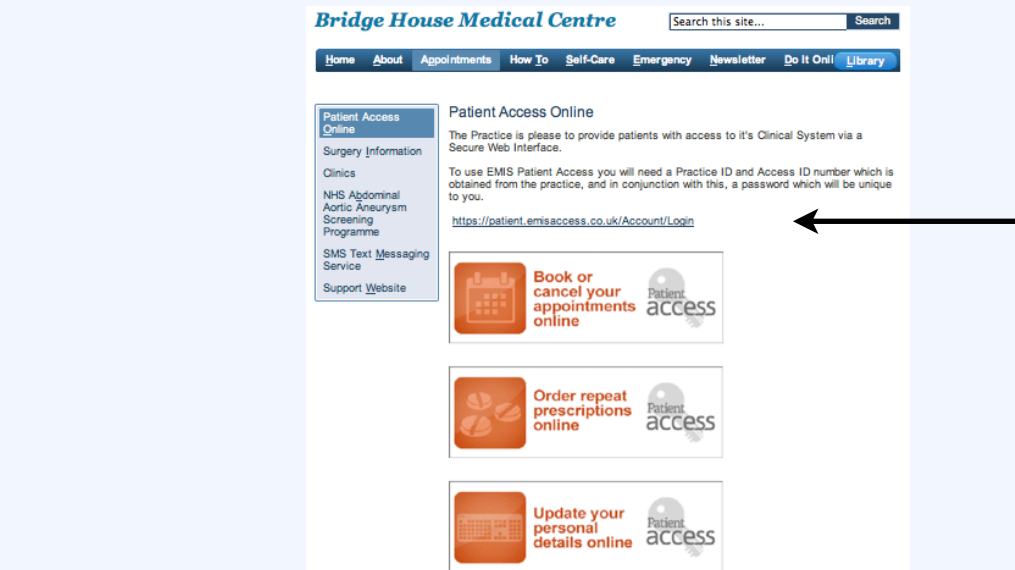

10. This brings up the Welcome to Patient Access panel shown on the first page of this guide. Enter your password and sign in. If you are a single household, tick Remember my ID. If you have more than one person in your household who wishes to use the service, leave this blank and fill in your own or your family member's ID as required. The system will not recognise two people with the same ID number.

 You will now be able to see which doctors are available on which days and you can make or change your appointments accordingly and also order repeat prescriptions or change your personal details.

Page 4